# Oracle® Enterprise Single Sign-on Logon Manager

Installation and Setup Guide Release 11.1.1.2.0 **E15720-02** 

November 2010

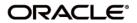

Oracle Enterprise Single Sign-on Logon Manager, Installation and Setup Guide, Release 11.1.1.2.0

E15720-02

Copyright ©2006-2010, Oracle. All rights reserved.

The Programs (which include both the software and documentation) contain proprietary information; they are provided under a license agreement containing restrictions on use and disclosure and are also protected by copyright, patent, and other intellectual and industrial property laws. Reverse engineering, disassembly, or decompilation of the Programs, except to the extent required to obtain interoperability with other independently created software or as specified by law, is prohibited.

The information contained in this document is subject to change without notice. If you find any problems in the documentation, please report them to us in writing. This document is not warranted to be error-free. Except as may be expressly permitted in your license agreement for these Programs, no part of these Programs may be reproduced or transmitted in any form or by any means, electronic or mechanical, for any purpose.

If the Programs are delivered to the United States Government or anyone licensing or using the Programs on behalf of the United States Government, the following notice is applicable:

U.S. GOVERNMENT RIGHTS Programs, software, databases, and related documentation and technical data delivered to U.S. Government customers are "commercial computer software" or "commercial technical data" pursuant to the applicable Federal Acquisition Regulation and agency-specific supplemental regulations. As such, use, duplication, disclosure, modification, and adaptation of the Programs, including documentation and technical data, shall be subject to the licensing restrictions set forth in the applicable Oracle license agreement, and, to the extent applicable, the additional rights set forth in FAR 52.227-19, Commercial Computer Software--Restricted Rights (June 1987). Oracle USA, Inc., 500 Oracle Parkway, Redwood City, CA 94065.

The Programs are not intended for use in any nuclear, aviation, mass transit, medical, or other inherently dangerous applications. It shall be the licensee's responsibility to take all appropriate fail-safe, backup, redundancy and other measures to ensure the safe use of such applications if the Programs are used for such purposes, and we disclaim liability for any damages caused by such use of the Programs.

Oracle, JD Edwards, PeopleSoft, and Siebel are registered trademarks of Oracle Corporation and/or its affiliates. Other names may be trademarks of their respective owners.

The Programs may provide links to Web sites and access to content, products, and services from third parties. Oracle is not responsible for the availability of, or any content provided on, third-party Web sites. You bear all risks associated with the use of such content. If you choose to purchase any products or services from a third party, the relationship is directly between you and the third party. Oracle is not responsible for: (a) the quality of third-party products or services; or (b) fulfilling any of the terms of the agreement with the third party, including delivery of products or services and warranty obligations related to purchased products or services. Oracle is not responsible for any loss or damage of any sort that you may incur from dealing with any third party.

# **Table of Contents**

| About ESSO-LM.                                       |   |
|------------------------------------------------------|---|
| About 2000 E. I.                                     | _ |
| ESSO-LM Disc Image Contents.                         | 6 |
| Installation on 64-bit (x64) Systems.                | 7 |
| Prerequisites for Unattended (Silent) Installations. | 8 |
| Installing the ESSO-LM Administrative Console.       | 9 |
| Installing the ESSO-LM Agent 1                       | 1 |
| Upgrading from Previous Versions. 1                  | 9 |
| Configuration                                        | 9 |
| Uninstalling ESSO-LM. 2                              | 0 |

# **Abbreviations and Terminology**

Following is a list of commonly used abbreviations and terminology.

| Abbreviation or Terminology | Full Name                                               |
|-----------------------------|---------------------------------------------------------|
| Administrative Console      | ESSO-LM Administrative Console                          |
| Agent                       | Logon Manager                                           |
| FTU                         | First Time Use Wizard                                   |
| ESSO-AM                     | Oracle Enterprise Single Sign-on Authentication Manager |
| ESSO-Anywhere               | Oracle Enterprise Single Sign-on Anywhere               |
| ESSO-PG                     | Oracle Enterprise Single Sign-on Provisioning Gateway   |
| ESSO-KM                     | Oracle Enterprise Single Sign-on Kiosk Manager          |
| ESSO-LM                     | Oracle Enterprise Single Sign-on Logon Manager          |
| ESSO-PR                     | Oracle Enterprise Single Sign-on Password Reset         |

#### **About ESSO-LM**

Oracle Enterprise Single Sign-on Logon Manager lets you use a single password to log on to any password-protected application on your desktop, your network, and the Internet. It works "out-of-the-box" (without programming or additional network infrastructure) with virtually all applications, including Windows, Web, proprietary, and host or mainframe applications. The ESSO-LM Installation and Setup Guide describes how to install and set up ESSO-LM.

This document is intended for experienced administrators who are responsible for the planning, implementation, and deployment of ESSO-LM. This document provides step-by-step instructions for installing and configuring the ESSO-LM Administrative Console and the ESSO-LM Agent.

Administrators are expected to understand single sign-on concepts, such as password policies, logon methods, credential-sharing groups, and application configuration. They should be familiar with configuring directory servers, databases, and repositories. Persons completing the installation and configuration procedure should also be familiar with their organization's system standards. Readers should be able to perform routine security administrations tasks.

## **ESSO-LM Disc Image Contents**

The contents of the ESSO-LM disc image are as follows:

- **Documentation.** Contains documentation intended to get you started with ESSO-LM. Additional up-to-date documentation is available on the Oracle Web site.
- SSO Admin Console. Contains the ESSO-LM Administrative Console installers in EXE and MSI formats.
- **SSO Agent.** Contains the ESSO-LM Agent installers in EXE and MSI formats.
- **Utility.** Contains supplementary software and unsupported ESSO-LM troubleshooting tools. These are:
  - **Java 1.1 (folder).** Contains unsupported legacy Java Helper Object (JHO) files designed to run with the Java Runtime Environment (JRE) version 1.1 (no longer supported by Oracle).
  - dotnetfx20.exe. The Microsoft .NET 2.0 Framework installer. You must install this package for the Agent and Console to run if your machine does not already have the .NET Framework version 2.0 or above installed.
  - isscript1150.msi. The Windows Installer InstallScript redistributable. You must install this
    package for the Agent and Console installers to run unless your machine already has this
    package installed.
  - SSOHiddenWindowResponse.exe. The Hidden Window Response utility. Use this utility to allow ESSO-LM to detect hidden application windows by window title and class.
  - ssoSCDetect.exe. SmartCard detection tool. When troubleshooting logon issues with the SmartCard authenticator, run this tool to determine whether ESSO-LM can see an inserted SmartCard.
  - **TraceController.exe.** The Trace Controller utility. Use this utility to enable and manage trace logging in ESSO-LM and other Oracle Accelerator Suite applications.
  - vcredist\_x86.exe. The Microsoft Visual C++ 2008 runtime library installer.
    - You must install this package for the Agent and Console to run if your machine does not already have this redistributable installed.
  - ESSO-LM Event Viewer.exe, ESSO-LM Event Viewer.msi. The ESSO-LM Event Viewer installers in EXE and MSI formats. These packages install and register the messaging libraries required to view ESSO-LM events in the Windows Event Viewer.

## Installation on 64-bit (x64) Systems

If you are installing ESSO-LM on a 64-bit (x64) system, you must use the 64-bit installer files marked with the \_x64 suffix. While the installers have been compiled for the 64-bit platform, ESSO-LM itself is a 32-bit application that runs via the Windows-on-Windows 64-bit (WoW64) emulation engine and is installed into the Program Files (x86) parent directory. The 32-bit version of ESSO-LM is fully compatible with the supported 64-bit operating systems listed below.

Oracle supports the installation of ESSO-LM on the following 64-bit platforms:

- Windows Server 2003
- Windows Server 2008
- Windows 7

## **Prerequisites for Unattended (Silent) Installations**

In order to install ESSO-LM successfully in unattended ("silent") mode, the Windows Management Instrumentation (WMI) service must be running before you execute the installer.

To check whether the WMI service is running, and start it if necessary, do the following on each target machine:

- 1. Open the System Management Console.
- 2. Open the Services snap-in.
- 3. Navigate to the Windows Management Instrumentation service and check its status and startup mode.
- 4. Depending on the status, do one of the following:
  - If the status is "Started," the WMI service is running; proceed to the next section.
  - If the status is blank, check the service's startup type and start it as follows:
    - If the startup type is "Disabled," do the following:
      - a. Double-click the service.
      - b. In the dialog box that appears, change the startup type to **Manual** or **Automatic**, as required by your environment.
      - c. Click Apply.
      - d. Click **Start** to start the service. The status changes to "Started."
    - If the startup type is not "Disabled," do the following:
      - a. Double-click the service.
      - b. In the dialog box that appears, click **Start** to start the service. The status changes to "Started."
      - c. Click **OK**.
- 5. Click **OK** to close the service properties dialog box.

## **Installing the ESSO-LM Administrative Console**

To install and configure the ESSO-LM Administrative Console:

- 1. Close all programs.
- 2. Place the ESSO-LM installation CD in your CD-ROM drive (or start the installation from a shared network drive).
- 3. On the Welcome Panel, click **Next>**.

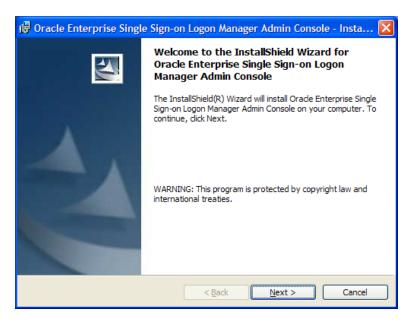

4. Select a setup type. The **Complete** option installs all program features. The **Custom** option allows you to choose which program features to install and where they will be installed. If you will be performing a custom installation, go to Step 6. If not, go to Step 7.

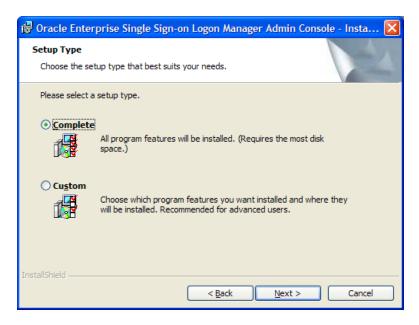

5. If you are performing a custom setup, choose from the following installation options. Click Next when you are done.

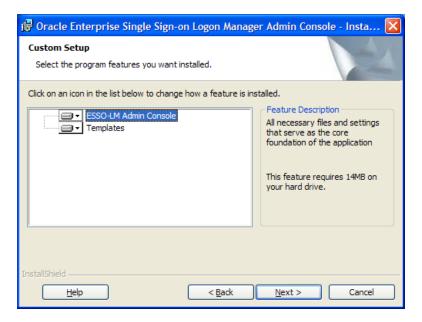

## **Installing the ESSO-LM Agent**

To install and configure the ESSO-LM Agent:

- 1. Close all programs.
- 2. Place the ESSO-LM installation CD in your CD-ROM drive (or start the installation from a shared network drive).

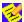

If you are installing on a 64-bit system, use the 64-bit installer marked with the \_x64 suffix in its file name. If you are installing on a 32-bit system, use the 32-bit installer (without the \_x64 suffix in its file name).

3. On the Welcome Panel, click **Next>**.

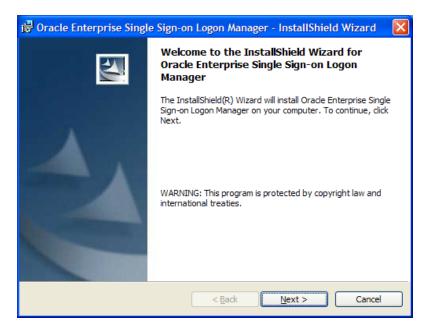

4. Select a setup type. The **Standalone** type installs commonly used program features. The **Custom** option allows you to choose which program features to install. If you will be performing a custom installation, go to Step 6. If not, go to Step 7.

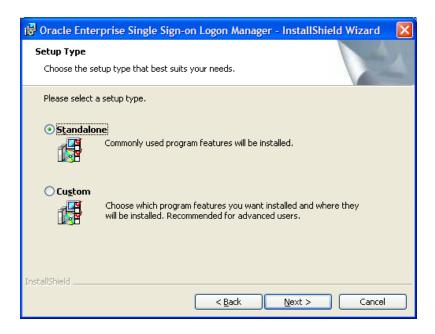

5. If you are performing a custom setup, choose from the following installation options:

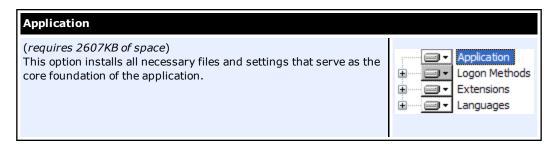

| Logon Methods                                                                                                    |                                                                                                    |
|----------------------------------------------------------------------------------------------------|----------------------------------------------------------------------------------------------------|
| (requires 512 bytes of space) The logon methods are plug-ins that provide different methods for logging onto ESSO-LM. By default, Windows Logon is installed. The plug-ins available are: | Logon Methods  Windows Logon Windows Logon v2  GINA Network Provider Passphrase Suppression LDAP LDAP LDAP v2 Authentication Manager                                                                                                    |
| Windows Logon<br>(requires 77KB of space)                                                                                                    | Plug-in that enables logging onto ESSO-LM by logon to Windows. (72KB)                                                                                                    |
| Windows Logon v2<br>(requires 109KB of space)                                                                                                    | Plug-in that enables logging onto ESSO-LM by logon to Windows. This plug-in also includes secure passphrase and GINA support. (109KB)                                                                                                    |
| <b>GINA</b><br>(requires 117KB of space)                                                                                                    | GINA module that works with the Windows Domain logon method. (104KB)  You must select between GINA and Network Provider. It is not possible to install both methods.                                                                        |
| <b>Network Provider</b> (requires 339KB of space)                                                                                                    | Eliminates double authentication from occurring when you the user logs on to Windows, unlocks the desktop, or changes the Windows password.  You must select between Network Provider and GINA. It is not possible to install both methods. |
| Passphrase Suppression<br>(requires 28KB of space)                                                                                                    | Bypasses interactive passphrase authentication by using a secondary authentication method that returns the user's SID.                                                                                                    |
| LDAP<br>(requires 152KB of space)                                                                                                    | Plug-in that enables logging onto ESSO-LM by logon to an LDAP directory. (116KB)                                                                                                    |
| LDAP v2<br>(requires 121KB of space)                                                                                                    | Plug-in that enables logging ontoESSO-LM by logon to an LDAP directory. This plug-in also includes secure passphrase support. (93KB)                                                                                                    |
| Authentication Manager<br>(requires 65KB of space)                                                                                                    | This feature adds the capability to allow multiple logon methods to authenticate the user. (61KB)                                                                                                    |

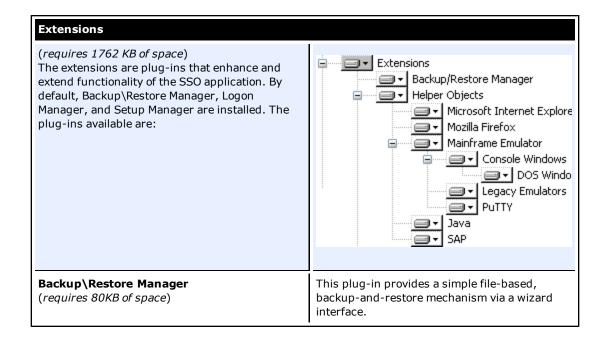

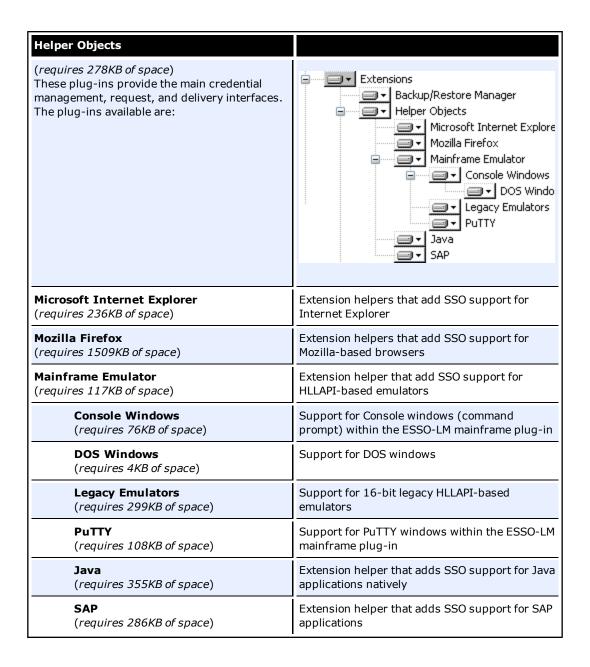

| Synchronizer Manager                                                                                                    |                                                                                                    |  |
|----------------------------------------------------------------------------------------------------|----------------------------------------------------------------------------------------------------|--|
| (requires 137KB of space) This plug-in provides for the management of synchronization extensions to the application. The synchronizer plug-ins available are: | Synchronization Manager  Active Directory Synchron  LDAP Synchronizer  ADAM Synchronizer  File System Synchronizer  Database Synchronizer  Roaming Profile Synchroni: |  |
| Active Directory Synchronizer<br>(requires 116KB of space)                                                                                                    | Synchronization plug-in that supports storage and retrieval of credentials and settings from an Active Directory server.                                              |  |
| LDAP Synchronizer<br>(requires 152KB of space)                                                                                                    | Plug-in that supports storage and retrieval of credentials and settings from an LDAP-compliant directory, such as SUN Java System Directory Server or eDirectory.     |  |
| ADAM Synchronizer<br>(requires 117KB of space)                                                                                                    | Synchronization plug-in that supports storage and retrieval of credentials and settings from an ADAM server.                                                          |  |
| File System Synchronizer (requires 77KB of space)                                                                                                    | Synchronization plug-in that supports storage and retrieval of credentials and settings from a file share.                                                            |  |
| Database Synchronizer<br>(requires 68KB of space)                                                                                                    | Synchronization plug-in that supports storage and retrieval of credentials and settings from a database.                                                              |  |
| Roaming Profile Synchronizer (requires 57KB of space)                                                                                                    | Synchronization plug-in that supports roaming profiles.                                                                                                    |  |

| Event Manager                                                                                                    |                                                                                                    |  |  |
|----------------------------------------------------------------------------------------------------|----------------------------------------------------------------------------------------------------|--|--|
| (requires 64KB of space) This plug-in provides for the management of event- logging extensions to the application. The plug-ins available are: | Event Manager  XML File  Windows Event Extension  Syslog  Database Event Extension  Reporting Extension |  |  |
| XML File<br>(requires 36KB of space)                                                                                                    | Event Management plug-in that supports logging of events to a local XML file.                           |  |  |
| <b>Windows Event Extension</b> (requires 57KB of space)                                                                                        | Event Management plug-in that supports logging of events to the Windows Event Manager.                  |  |  |
| Syslog<br>(requires 120KB of space)                                                                                                    | Event Management plug-in that supports logging of system events.                                        |  |  |
| <b>Database Event Extension</b> (requires 84KB of space)                                                                                       | Event Management plug-in that supports logging of events to the Database Event Manager.                 |  |  |
| Reporting Extension<br>(requires 289KB of space)                                                                                               | Event Management plug-in that supports logging of events to the reporting service.                      |  |  |

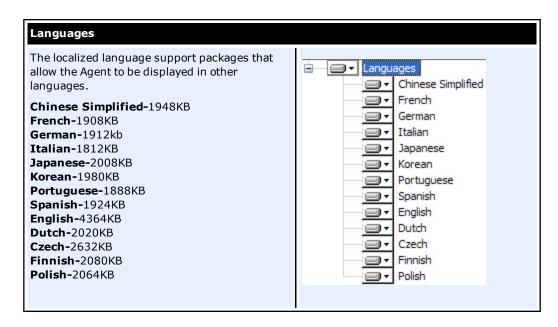

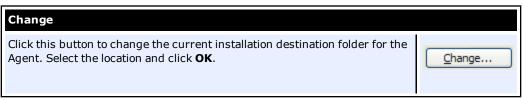

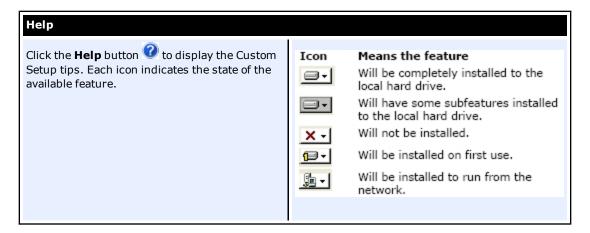

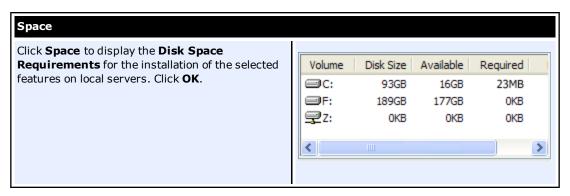

6. The InstallShield Wizard is ready to begin the installation. Click **Install**.

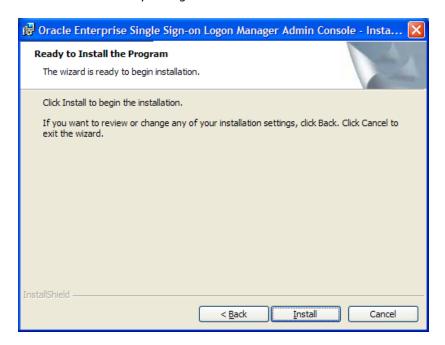

7. Wait for the installation to complete. When the Completed screen appears, click **Finish**.

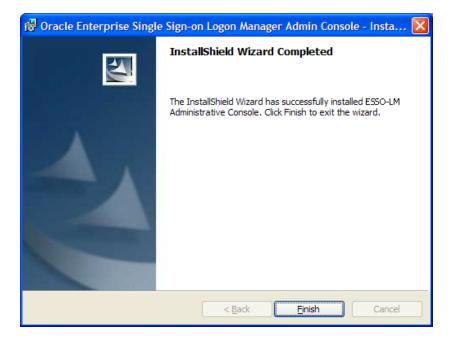

- 8. The ESSO-LM installation does not require a reboot, unless you installed the Windows Authentication v2 SSO GINA. If you installed the SSO GINA, you will be prompted to reboot your machine after you click **Finish**.
- 9. After you restart the workstation or server, the ESSO-LM Welcome Screen/First Time Use (FTU) Wizard launches. Follow the instructions on the screen to complete the FTU Wizard. After the FTU is complete, an icon appears in the tool tray.

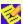

Refer to the ESSO-LM User Guide and online help for information on completing the FTU Wizard and using the ESSO-LM Agent.

#### **Upgrading from Previous Versions**

Upgrading to ESSO-LM 11.1.1.2.0 is supported for the following versions of ESSO-LM:

- 10.1.4.1.0
- 10.1.4.0.5

Oracle fully supports installing version 11.1.1.2.0 of ESSO-LM on top of existing installations of ESSO-LM as listed above. The newer installer will first uninstall the old version and then install the new version automatically. Refer to the topics in this guide for more information on installing both the ESSO-LM Agent and ESSO-LM Administrative Console.

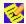

If the original installer was customized using the ESSO-LM Administrative Console, you must customize the new installer in the same manner. This must be done before performing the upgrade.

Oracle recommends always backing up all data prior to any installation.

#### **Basic Upgrade Steps**

This procedure outlines the basic recommended steps to upgrade to ESSO-LM 11.1.1.2.0.

- 1. Perform a backup of your existing credentials.
- 2. Run your installation as outlined in the sections, Installing the Administrative Console and Installing the Agent. The ESSO-LM Agent and Console can be upgraded in any order.

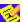

#### For Windows Vista Users Upgrading from ESSO-LM 10.1.4.0.5

Prior to running the ESSO-LM 11.1.1.2.0 installer, users who are upgrading from ESSO-LM 10.1.4.0.5 under Windows Vista must install the Microsoft Visual C++ 2008 Redistributable located in the Utility folder of the installation CD.

The installer checks for the presence of the Microsoft Visual  $C++\ 2008$  Redistributable during an upgrade from ESSO-LM 10.1.4.0.5 to ESSO-LM 11.1.1.2.0. If the redistributable is missing, the installer displays the following error message and aborts the installation:

Prior to installing this product, you must install the Microsoft Visual C++ 2008 Redistributable located in the utilities directory of the installation media.

For technical information about this issue, see:

http://connect.microsoft.com/VisualStudio/feedback/ViewFeedback.aspx?FeedbackID=361951

- 3. Restore your backed up credentials to the new installation.
- 4. After the installer has finished and your credentials are restored, the upgrade is complete.

Refer to the ESSO-LM Release Notes to learn about the new product features.

#### Configuration

Refer to the ESSO-LM Administrative Console Online Help for information about using the Administrative Console to configure ESSO-LM.

# **Uninstalling ESSO-LM**

To uninstall ESSO-LM:

- 1. Click **Start**, point to **Settings**, and then click **Control Panel**.
- 2. Open Add/Remove Programs.
- 3. To remove the ESSO-LM Agent, select ESSO-LM and click **Remove**. The following dialog box appears:

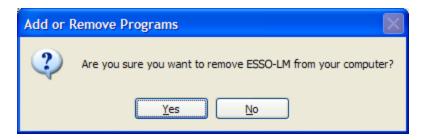

- 4. Click Yes.
- 5. Follow the prompts to uninstall ESSO-LM.
- 6. To uninstall the ESSO-LM Administrative Console, select **ESSO-LM Administrative Console** and click **Remove**.
- 7. Repeat steps 4 and 5.